## **GUÍA PARA SOLICITAR TRANSCRIPCIONES DEL IRS POR CORREO**

- 1. Vaya a [www.IRS.gov.](https://www.irs.gov/)
- 2. Seleccione español de la lista de idiomas.

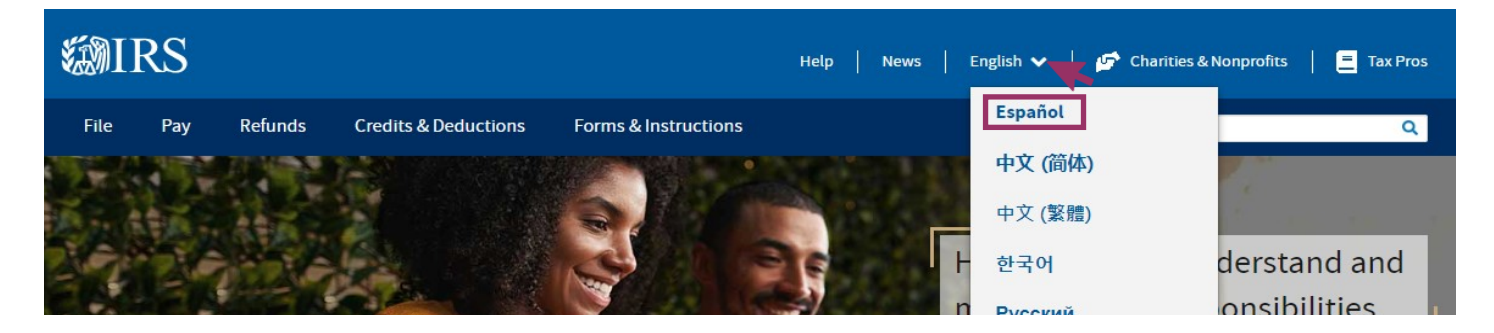

3. Haga clic en "Ordene su transcripción"

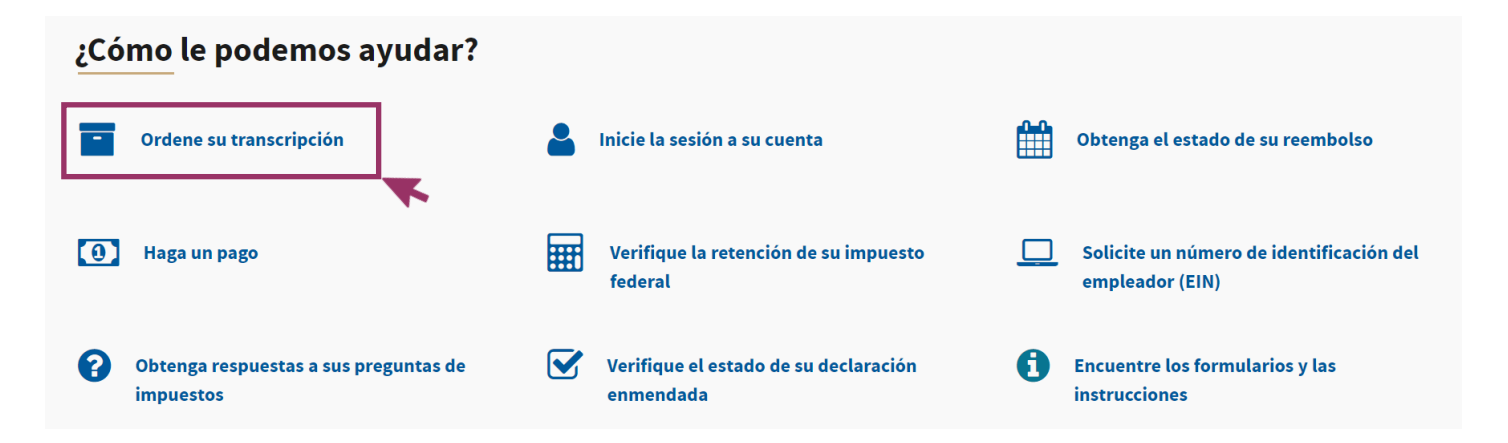

4. Haga clic en "Obtener una transcripción por correo"

## Alternativa de pedir una transcripción en línea

Le recomendamos que obtenga una transcripción en línea ya que esa es la manera más rápida para obtenerla. Si no puede obtener su transcripción en línea, en su lugar puede solicitar una transcripción de la declaración de impuestc de la cuenta tributaria por correo.

#### Qué necesita

Para solicitar una transcripción por correo, usted necesita su dirección postal de su declaración más reciente.

#### Qué obtiene

- Los tipos de transcripciones que se envían por correo son las transcripciones de la declaración de impuestos o d cuenta tributaria.
- Las transcripciones se recibirán entre 5 a 10 días naturales en la dirección que tenemos registrada en nuestros archivos para usted.

Obtener una transcripción por correo

Además, puede solicitar una transcripción por correo llamando a nuestro servicio automatizado telefónico para transcripciones, al 800-908-9946.

### Updated 11/2023

5. Autorice el uso de la página del gobierno

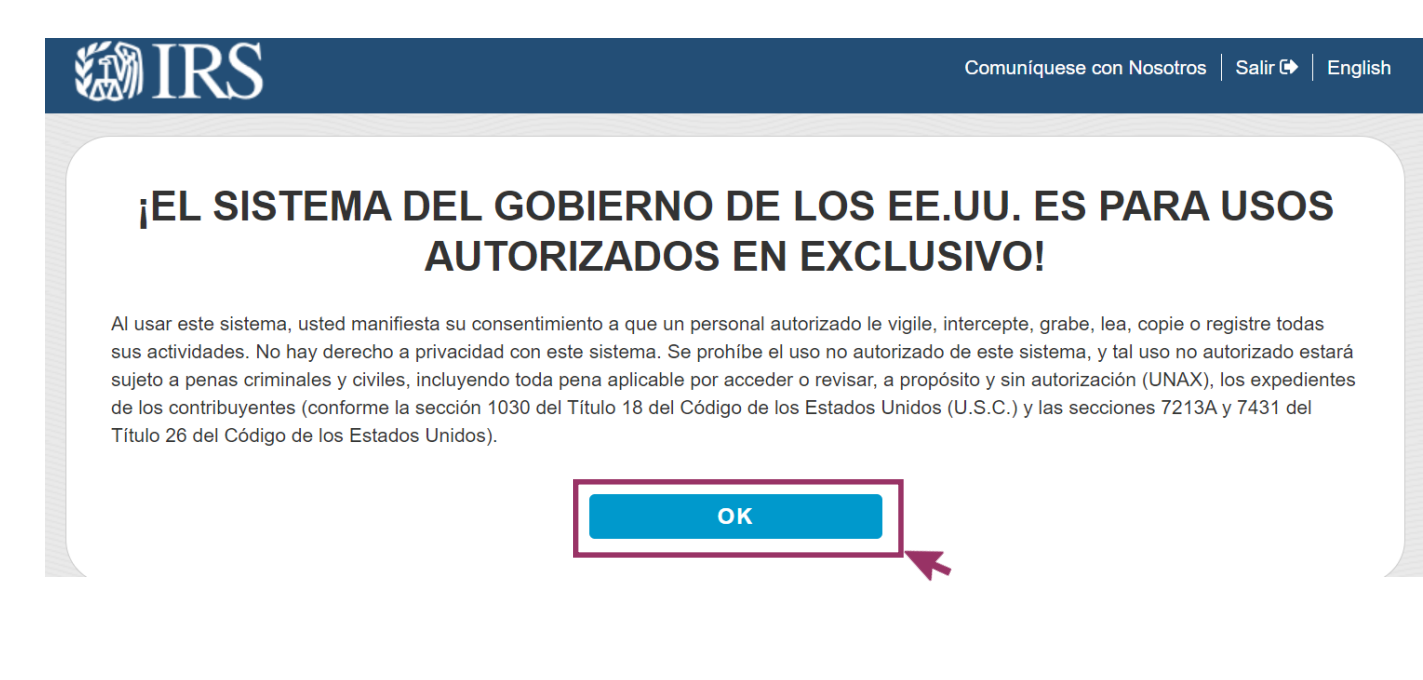

6. Ingrese sus datos. Deben ser los datos del contribuyente primario en la declaración de impuestos con la dirección más reciente que tiene el IRS para usted.

# Obtenga una Transcripción Por Correo

Vea nuestro Aviso de Privacidad con respecto a nuestra solicitud de su información personal.

Se requiere llene todos los espacios.

Número de Seguro Social (SSN) o Número de Identificación Personal del Contribuyente (ITIN) ?

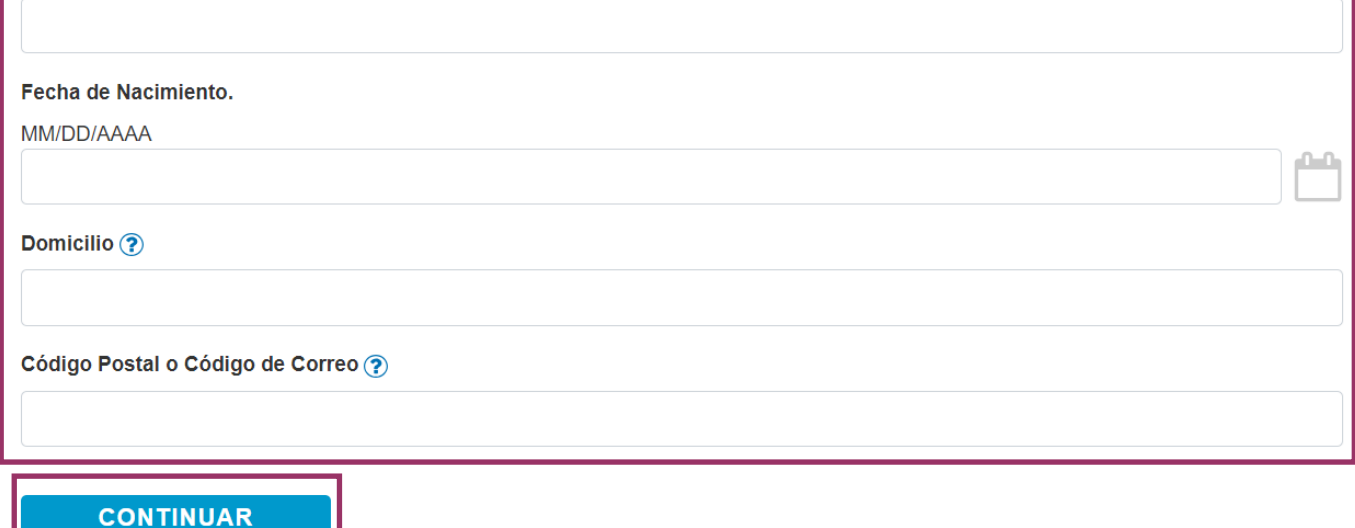

7. Seleccione las opciones de tipo de transcripción que desee y el año tributario que desee.

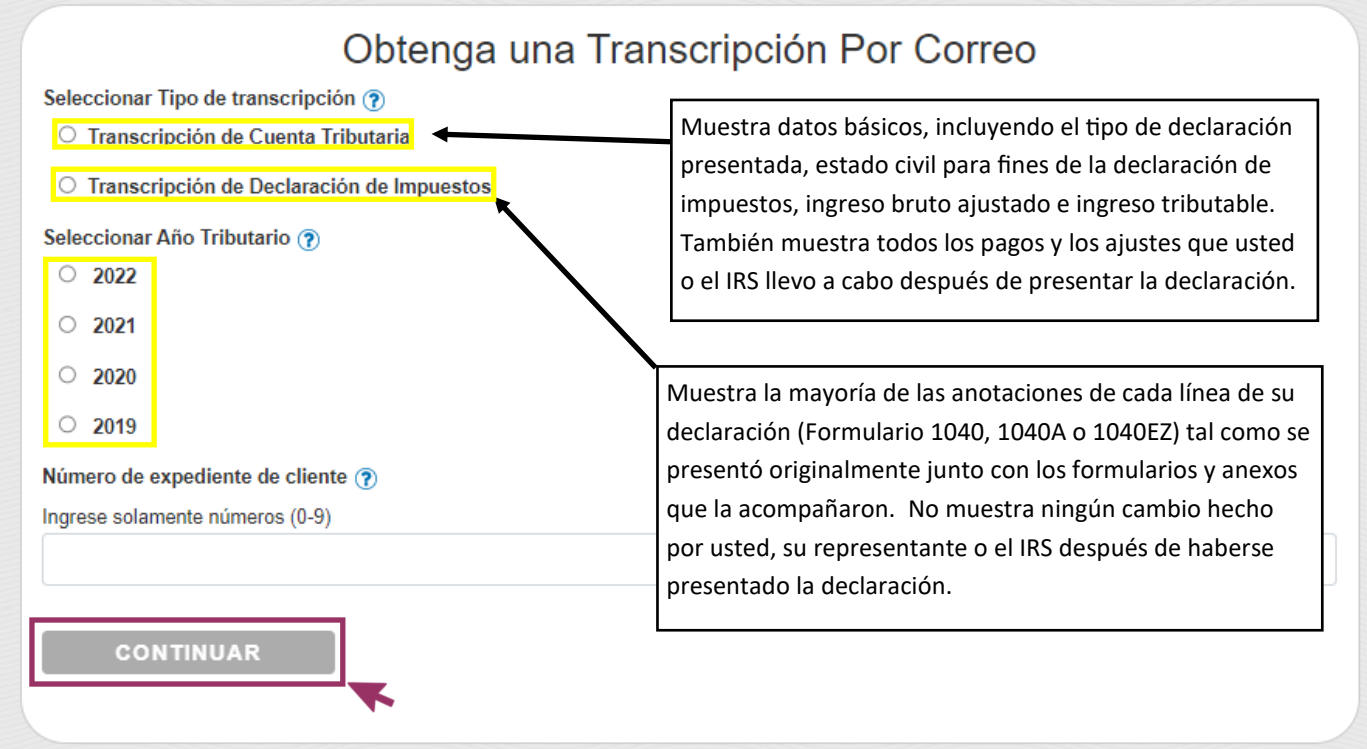

8. El sistema confirmará que su solicitud fue aceptada. Tendrá la opción de salir o solicitar otra transcripción.

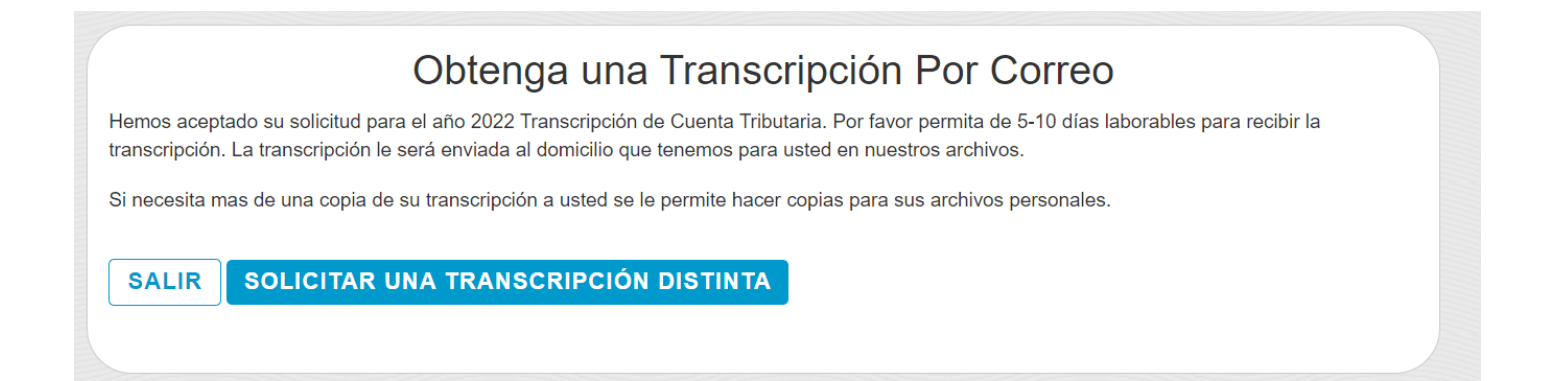

Updated 11/2023